# **My Passport ™ Essential ™**

Tragbare Festplatte Bedienungsanleitung

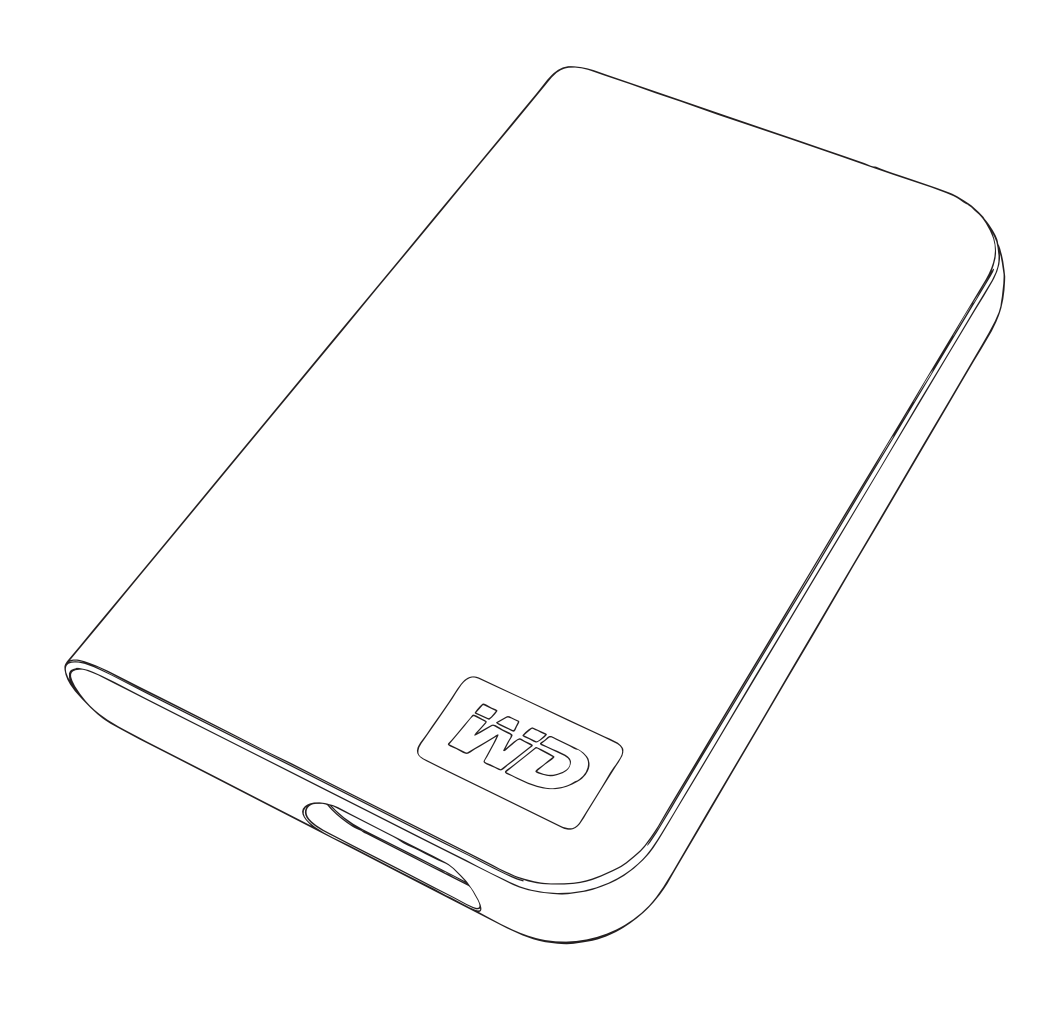

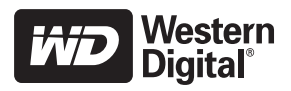

## **WD-Serviceleistungen und Support**

Sollten Probleme auftreten, geben Sie uns bitte Gelegenheit, diese auszuräumen, bevor Sie das Produkt zurücksenden. Viele technische Fragen können über unsere Knowledge-Datenbank oder unseren E-Mail-Support unter *[support.wdc.com](http://support.wdc.com)* beantwortet werden. Falls Sie dort keine geeignete Antwort finden oder Sie einen persönlichen Kontakt bevorzugen, rufen Sie WD unter der für Sie günstigsten der unten angegebenen Telefonnummern an.

Ihr Produkt schließt einen 30-tägigen kostenlosen telefonischen Support während der Garantiezeit ein. Diese 30-Tagefrist beginnt mit dem Datum Ihres ersten telefonischen Kontakts mit dem technischen Support von WD. Der E-Mail-Support ist für die gesamte Garantielaufzeit kostenlos und unsere umfangreiche Knowledge-Datenbank ist ständig verfügbar. Um Sie auch weiterhin über neue Funktionen und Serviceleistungen informieren zu können, bitten wir Sie, Ihr Produkt online unter *<https://www.wdc.com/register>* zu registrieren.

## **Verwenden des Onlinesupports**

Besuchen Sie unsere Produkt-Supportseite unter *support.wdc.com* und wählen Sie aus folgenden Themen:

- **Downloads** Laden Sie Treiber, Software und Updates für Ihr WD-Produkt herunter.
- **Produktregistrierung** Registrieren Sie Ihr WD-Produkt, um die neuesten Updates und Sonderangebote zu erhalten.
- **Garantie und RMA-Serviceleistungen** Finden Sie Informationen über Garantie, Produktersatz (RMA), RMA-Status und Datenwiederherstellung.
- **Knowledge-Datenbank** Suchen Sie nach Schlüsselwort, ähnlichen Ausdrücken oder Antwort-ID.
- **Installation** Hier finden Sie eine Online-Hilfe zur Installation Ihres WD-Produkts oder Ihrer Software.

## **Technischer Support von Western Digital - Kontaktinformationen**

Wenn Sie sich für den Support an WD wenden, halten Sie bitte die Seriennummer Ihres WD-Produktes sowie Angaben zu System-Hardware und System-Softwareversionen bereit.

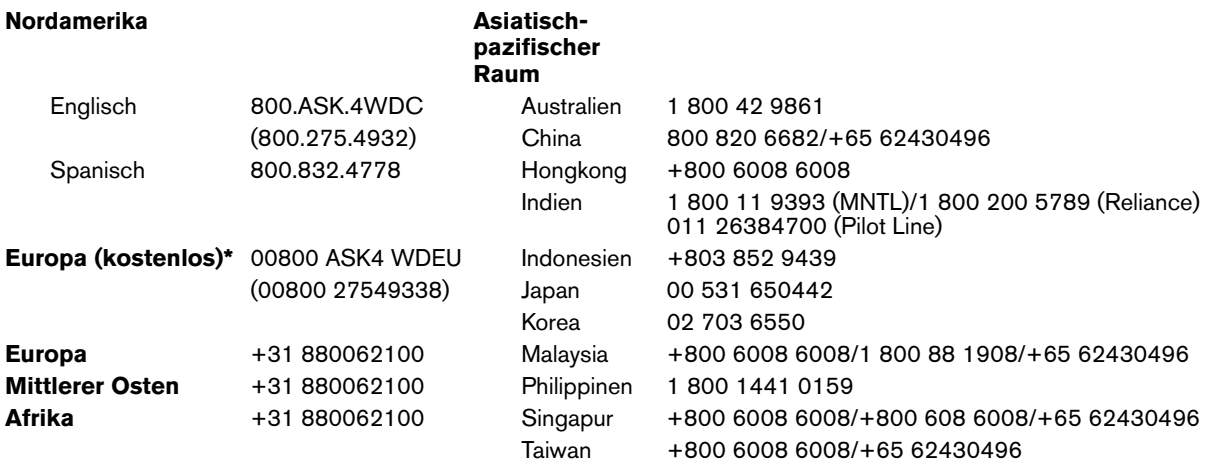

*\* Die kostenlose Telefonnummer ist in folgenden Ländern verfügbar: Belgien, Dänemark, Deutschland, Frankreich, Großbritannien, Irland, Italien, Niederlande, Norwegen, Österreich, Schweden, Schweiz, Spanien.* 

# Erste Schritte

**1**

Vielen Dank für den Kauf dieses WD-Produkts. tragbare Festplatte "My Passport™ Essential™" bietet tragbaren Speicher mit hoher Leistung für Ihren PC und Mac® und wird mit Synchronisierungs- & und Verschlüsselungsssoftware geliefert (nur PC). Die aktuellsten Informationen und Neuigkeiten zu WD-Produkten finden Sie auf unserer Website unter *[www.westerndigital.com](http://www.westerndigital.com)*.

# **Lieferumfang**

- Tragbare Festplatte "My Passport Essential"
- USB-Kabel
- **Schnellinstallationsanleitung**

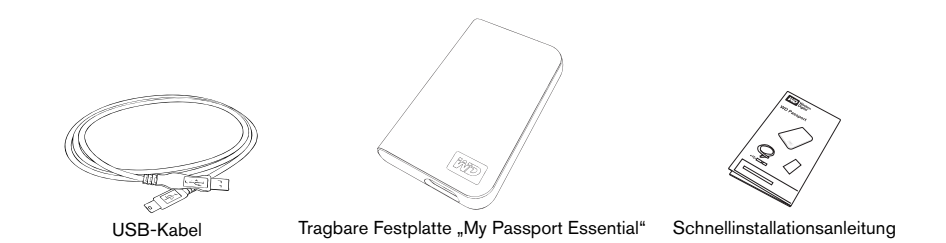

# **Kompatibilität**

## **Windows ®**

- 
- 
- **Macintosh ®**
- Eine verfügbare USB-Schnittstelle Eine verfügbare USB-Schnittstelle
- Windows 2000/XP/Vista Mac® OS X 10.4.11+ oder 10.5.3+

*Hinweis:* Die Kompatibilität kann abhängig von der Hardwarekonfiguration des Benutzers und des Betriebssystems variieren. WD Sync™ Software unterstützt nur Windows.

**Wichtig:** Für höchste Leistung und Zuverlässigkeit wird empfohlen, die neuesten Updates und das neuste Service Pack (SP) zu installieren. Für Windows: Wechseln Sie zum Menü **Start**, und wählen Sie **Windows Update** aus. Für Mac: Wechseln Sie zum Menü **Apple**, und wählen Sie **Software Update** aus.

# **Notieren wichtiger WD-Produktinformationen**

Notieren Sie in der folgenden Tabelle die Seriennummer und die Modellnummer Ihres neuen WD-Produkts, die sich auf dem Etikett an der Geräterückseite befinden. Notieren Sie auch das Kaufdatum sowie weitere Angaben, wie z. B. zu Betriebssystem und Version. Sie benötigen diese Informationen für das Setup und für den technischen Support.

Seriennummer:

Modellnummer:

Kaufdatum:

System- und Softwareangaben:

## **Registrieren Ihres WD-Produktes**

Innerhalb der Garantiezeit des WD-Produkts haben Sie für das Produkt 30 Tage lang kostenlos Anspruch auf technischen Support. Der 30-Tage-Zeitraum beginnt mit dem Datum Ihres ersten Telefonkontakts mit dem technischen Support von WD. Registrieren Sie sich online unter *[register.wdc.com](https://register.wdc.com)*.

## **Vorsichtsmaßnahmen beim Umgang mit dem Gerät**

WD-Produkte sind Präzisionsgeräte und müssen beim Auspacken und während der Installation mit Vorsicht gehandhabt werden. Durch grobe Handhabung oder Erschütterungen werden die Festplatten möglicherweise beschädigt. Beachten Sie die folgenden Vorsichtsmaßnahmen, wenn Sie das externe Speicherprodukt auspacken und installieren:

- Lassen Sie das Gerät nicht fallen, und stoßen Sie nicht dagegen.
- Bewegen Sie das Gerät nicht, während es aktiv ist.
- Blockieren Sie nicht die Luftschlitze an der Unter-, Ober- und Rückseite des Gehäuses, sodass eine ordnungsgemäße Lüftung gewährleistet ist. Stapeln Sie keine Gegenstände auf dem Gerät, die die Lüftung behindern könnten.

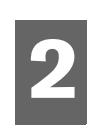

# Über Ihr WD-Laufwerk **Features**

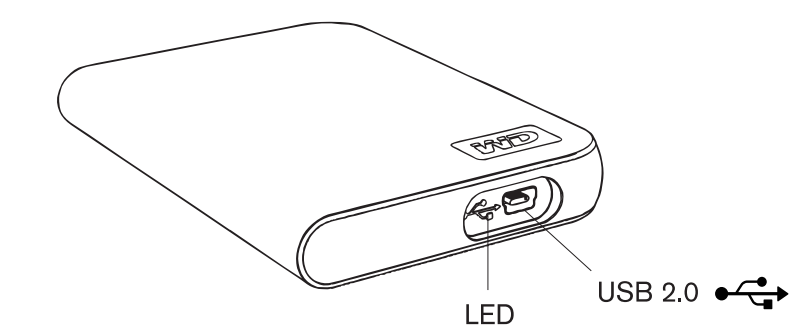

## **LED-Anzeige**

Die Strom-/Aktivitäts-LED befindet sich an der unteren Geräteseite.

## **USB 2.0-Schnittstelle**

USB ist die handelsübliche Standardschnittstelle der meisten Windows-basierten Computer. Hi-Speed USB (USB 2.0) unterstützt Datenübertragungsraten von bis zu 480 MB/s. USB 2.0 ist abwärtskompatibel mit USB 1.1. Ein Anschluss an USB 1.1 überträgt Daten mit USB 1.1-Geschwindigkeit (bis zu 1,5 MB/s).

## **Format des Laufwerks**

Dieses Gerät von WD ist als eine einfache FAT32-Partition vorformatiert, sodass die Kompatibilität mit allen aktualisierten Windows- und Macintosh-Betriebssystemen gewährleistet ist. Das FAT32-Dateisystem ist auf eine maximale Einzeldateigröße von 4 GB begrenzt.

Um bei einer Neuformatierung der Festplatte FAT32-Partitionen zu erstellen, die größer als 32 GB sind, laden Sie das FAT32-Formatierungsdienstprogramm für externe USB-/ FireWire-Festplattenlaufwerke unter *support.wdc.com/download herunter*.

Benutzer von Windows 2000 und XP können Dateigrößeneinschränkungen umgehen, indem Sie die Festplatte mit dem Datenträgerverwaltungs-Dienstprogramm zu NTFS reformatieren. Weitere Details finden Sie unter Answer ID 1287 unter *support.wdc.com* und in den Artikeln mit den IDs 314463 und 184006 unter *support.microsoft.com*.

## **Neuformatieren des Laufwerks**

**Wichtig:** Durch das Reformatieren der Festplatte wird ihr gesamter Inhalt gelöscht. Wenn Sie bereits Dateien auf der Festplatte gespeichert haben, stellen Sie sicher, dass Sie diese vor der Reformatierung sichern.

- 1. Wechseln Sie zu *[support.wdc.com](http://support.wdc.com)*.
- 2. Anweisungen zum Formatieren finden Sie in der Knowledge-Datenbank unter Answer ID 207.

Wechseln Sie nach dem Formatieren zu Downloads, suchen Sie Ihr Produkt, laden Sie das My Passport-Dienstprogramm herunter, und folgen Sie den entsprechenden Anweisungen.

## **Optionales Zubehör**

Für Computer mit begrenztem Bus-Strom ist eventuell ein spezielles Kabel erforderlich. Innerhalb der USA finden Sie weitere Informationen auf unserer Website unter *store.westerndigital.com*. Außerhalb der USA wenden Sie sich bitte an den technischen Support von WD in Ihrer Region. Eine Liste mit Ansprechpartnern im technischen Support finden Sie unter *support.wdc.com* und in der Knowledge-Datenbank unter Answer ID 1048.

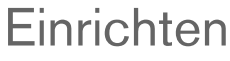

**3**

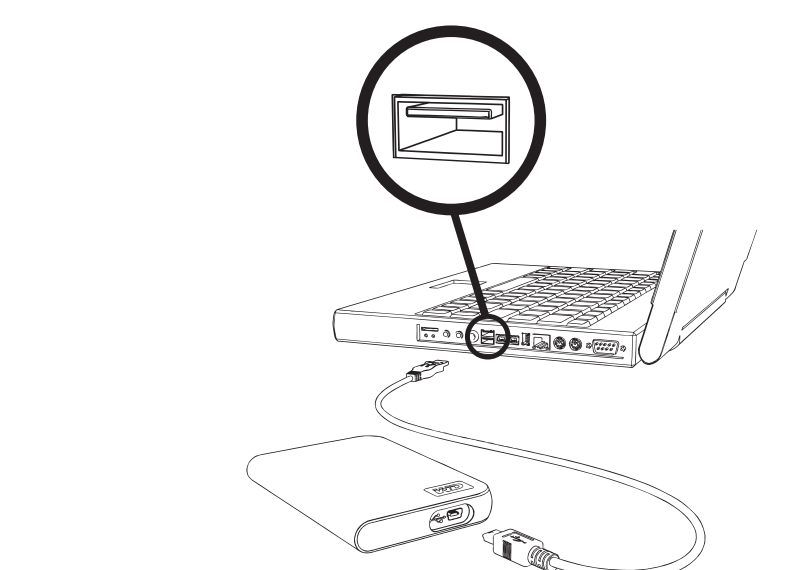

- 1. Schalten Sie den Computer ein.
- 2. Schließen Sie das USB-Kabel wie abgebildet an.
- 3. Laufwerksdienstprogramme werden automatisch installiert. Wenn während dieser Installation eine Sicherheitswarnung angezeigt wird, klicken Sie auf **Annehmen** oder auf **Fortfahren**.
- 4. Ein Menü zeigt nach Beenden eine Liste an, die WD Sync™ Software enthält. Doppelklicken Sie Ihre Auswahl im Menü, um die Software zu installieren; andernfalls klicken Sie auf **Abbrechen**, um mit der Verwendung der Festplatte zu beginnen.

*Hinweis:* Wenn die automatische Ausführung auf dem Computer deaktiviert ist, müssen die Dienstprogramme und die Software manuell installiert werden. Doppelklicken Sie auf **Arbeitsplatz**, das My Passport-Festplattensymbol, den WD\_Windows\_Tools-Ordner und auf Setup.exe.

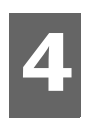

# Ausschalten/Trennen des Gerätes

## **Windows**

Klicken Sie in der Taskleiste mit der rechten Maustaste auf das Symbol zum sicheren Entfernen von Hardware & und wählen Sie Hardware sicher entfernen aus. Möglicherweise hören Sie, wie die Festplatte heruntergefahren wird, bevor die Betriebsanzeige erlischt. Die Festplatte wurde ordnungsgemäß heruntergefahren und kann jetzt sicher entfernt werden.

### **Macintosh**

Ziehen Sie das My Passport-Symbol für eine ordnungsgemäße Trennung in das Papierkorb-Symbol. Wenn das Gerätesymbol nicht mehr auf dem Desktop angezeigt wird, können Sie das USB-Schnittstellenkabel sicher vom Computer trennen.

# Problembehebung

**45**

Sollten bei der Installation oder Verwendung dieses Produkts Probleme auftreten, lesen Sie sich diesen Abschnitt zur Problembehebung durch, oder besuchen Sie unsere Support-Website unter *[support.wdc.com](http://support.wdc.com)*, wo Sie in der Knowledge-Datenbank weitere Hilfe finden.

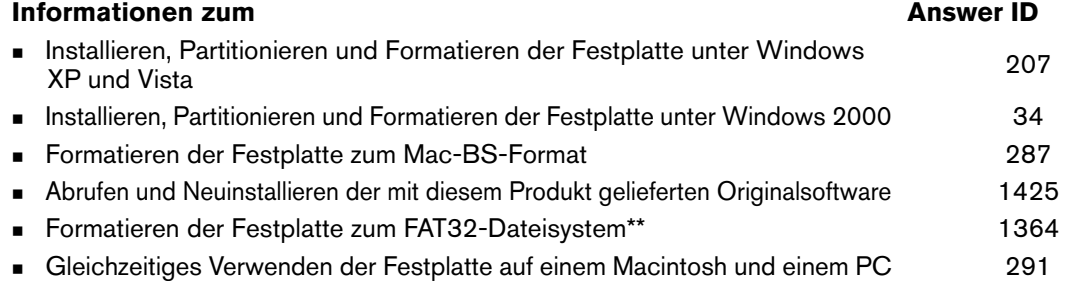

\*\*Diese WD-Festplatte ist als eine einfache FAT32-Partition vorformatiert, um Kompatibilität mit allen Mac- und Windows-Betriebssystemen zu<br>gewährleisten. Das FAT32-Dateisystem hat eine maximale individuelle Dateigröße von 32 GB in Windows 2000/XP sind; jedoch können Windows 2000/XP-Benutzer diese Dateigrößeneinschränkungen umgehen, indem sie<br>mithilfe des Datenträgerverwaltungs-Dienstprogramms die Festplatte zu NTFS reformatieren. Weitere De bei support wdc.com und in den Artikeln mit den IDs 314463 und 184006 unter support.microsoft.com. Um bei einer Neuformatierung der<br>Festplatte FAT32-Partitionen zu erstellen, die größer als 32 GB sind, laden Sie das FAT32-

# **Häufig gestellte Fragen (FAQs)**

- *F: Warum fährt die Festplatte nicht hoch?*
- A: Stellen Sie sicher, dass die Festplatte an eine Stromquelle angeschlossen ist. Für Computer mit begrenztem<br>Bus-Strom ist eventuell ein spezielles Kabel erforderlich. Innerhalb der USA finden Sie weitere Informationen auf unserer Website unter store.westerndigital.com. Außerhalb der USA wenden Sie sich bitte an den technischen Support von WD in Ihrer Region.
- *F: Warum wird die Festplatte unter Arbeitsplatz oder auf dem Desktop des Computers nicht angezeigt?*
- *A:* Überprüfen Sie, wenn das System mit einer USB 2.0-PCI-Adapterkarte ausgestattet ist, dass die Treiber zur Adapterkarte installiert sind, bevor Sie das externe WD USB 2.0-Speicherprodukt anschließen. Die Festplatte wird nur dann richtig erkannt, wenn die USB 2.0 Root-Hub- und Host-Controller-Treiber installiert sind. Wenden Sie sich an den Hersteller der Adapterkarte, um Informationen zum Installationsvorgang zu erhalten.
- *F: Warum fährt mein PC nicht hoch, wenn ich die USB-Festplatte vor dem Starten an den Computer anschließe?*
- *A:* Je nach Systemkonfiguration wird der Computer möglicherweise versuchen, von Ihrer WD-tragbaren USB-Festplatte aus hochzufahren. Beziehen Sie sich auf die Dokumentation zu den BIOS-Einstellungen des System-Motherboards, um diese Funktion zu deaktivieren, oder besuchen Sie die Website support.wdc.com, und rufen Sie die Answer ID 1201 der Knowledge-Datenbank auf. Weitere Informationen zum Starten von externen Festplatten erhalten Sie von Ihrer Systemdokumentation oder kontaktieren Sie Ihren Systemhersteller.
- *F: Wie wird die Festplatte partitioniert und reformatiert?*
- *A:* [Empfohlene Formate für dieses Gerät finden Sie in der Knowledge-Datenbank unter Answer ID 207 bei](http://support.wdc.com)  support.wdc.com.
- *F: Warum ist die Datenübertragungsrate so niedrig?*
- *A:* Möglicherweise wird Ihr System nur mit einer USB 1.1-Geschwindigkeit ausgeführt, weil ein falscher Treiber für die USB 2.0-Adapterkarte installiert ist, oder weil Ihr System USB 2.0 nicht unterstützt.
- *F: Was ist Hi-Speed-USB?*
- *A:* Hi-Speed-USB ist eine andere Bezeichnung für USB 2.0, der Übertragungsraten bietet, die bis zu 40 Mal schneller als die von USB 1.1 sind. Eine Aktualisierung auf USB 2.0 wird auf Grund der deutlich niedrigeren Dateitransferzeit gegenüber USB 1.1 dringend empfohlen.
- *F: Wie stelle ich fest, ob mein System USB 2.0 unterstützt oder nicht?*
- *A:* Beziehen Sie sich auf die Dokumentation zur USB-Karte, oder wenden Sie sich an den Hersteller der USB-Karte. ist, wenn der USB 2.0-Controller auf dem Motherboard des Systems integriert ist. Weitere Informationen<br>finden Sie im Handbuch zum Motherboard oder zum System.
- *F: Was passiert, wenn ein USB 2.0-Gerät an einen USB 1.1-Anschluss oder -Hub angeschlossen wird?*
- *A:* USB 2.0 ist mit USB 1.1 abwärtskompatibel. Bei Anschluss an einen USB 1.1-Anschluss oder -Hub wird ein USB 2.0-Gerät bei voller USB 1.1-Geschwindigkeit bis zu 12 MB/s betrieben.
- *F: Können USB 1.1-Kabel bei USB 2.0-Geräten verwendet werden?*
- *A:* Obwohl USB 1.1-Kabel bei USB 2.0-Geräten funktionieren, wird empfohlen, zertifizierte USB 2.0-Kabel mit USB 2.0-Peripheriegeräten und USB 2.0-PCI-Adapterkarten zu verwenden.

Wenn an Ihrem System ein PCI-Steckplatz vorhanden ist, können Sie High-Speed-USB-Übertragungsraten durch die Installation einer USB 2.0-PCI-Adapterkarte erzielen. Weitere Informationen, z. B. zum Installationsverfahren, erhalten Sie vom Kartenhersteller.

# Anhang

**6**

## **Zulassungen**

#### **Informationen zu FCC Klasse B**

Dieses Gerät wurde mit dem Ergebnis getestet, dass die Grenzwerte für digitale Geräte der Klasse B nach Abschnitt 15 der FCC-Vorschriften eingehalten werden. Diese Grenzwerte bieten einen angemessenen Schutz vor schädlichen Störungen durch das Gerät in Wohngebieten. Dieses Gerät erzeugt, nutzt und emittiert hochfrequente Energie und kann bei nicht anleitungsgemäßer Installation oder Nutzung den Radio- oder Fernsehempfang stören. Es gibt jedoch keine Garantie, dass in einer gegebenen Installation keine Störungen auftreten. Änderungen, die nicht ausdrücklich von WD genehmigt wurden, können zum Verlust der Betriebszulassung für das Gerät führen.

#### **ICES-003/NMB-003 Statement**

Cet appareil de la classe B est conforme à la norme NMB-003 du Canada. Dieses Gerät der Klasse B erfüllt die Bestimmungen der kanadischen ICES-003.

### **Konformität mit Sicherheitsanforderungen**

Zugelassen für die USA und Kanada. CAN/CSA-C22.2 Nr. 60950-1, UL 60950-1: Safety of Information Technology Equipment. Approuvé pour les Etats-Unis et le Canada. CAN/CSA-C22.2 No. 60950-1, UL 60950-1 : Sûreté d'équipement de technologie de l'information.

### **CE-Konformität für Europa**

Die Kennzeichnung mit dem CE-Symbol zeigt an, dass dieses System die anwendbaren Richtlinien der Europäischen Union erfüllt, einschließlich der EMV- (2004/108/EG) und Niederspannungsrichtlinie (2006/95/EG). Eine Konformitätserklärung gemäß den anwendbaren Richtlinien wurde abgegeben und kann bei Western Digital Europe eingesehen werden.

#### **GS-Zeichen (Nur Deutschland)**

Maschinenlärminformations-Verordnung 3. GPSGV: Der höchste Schalldruckpegel beträgt 70 db(A) oder weniger gemäß EN ISO 7779, falls nicht anders gekennzeichnet oder spezifiziert.

#### **VCCI-Hinweis (Nur Japan)**

```
この装置は、情報処理装置等電波障害自主規制協議会 (VCCI)の基準
この、国内のスペルの国内の国内の国内の国内の国内の国内の国内では、<br>に基づくクラスB情報技術装置です。この装置は、家庭環境で使用すること<br>を目的としていますが、この装置がラジオやテレビジョン受信機に近接して<br>使用されると、受信障害を引き起こすことがあります。
  取扱説明書に従って正しい取り扱いをして下さい。
```
Dieses Gerät der Klasse B erfüllt die Bestimmungen des Voluntary Control Council for Interference (VCCI) für Einrichtungen der Informationstechnik. Wird das Produkt in Wohnumgebungen in der Nähe eines Radio- oder Fernsehgerätes verwendet, kann dies zu Störungen beim Empfang führen. Installieren und verwenden Sie das Gerät nur gemäß seiner Bedienungsanleitung.

#### **MIC-Hinweis (Nur Republik Korea)**

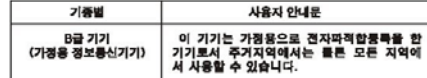

Gerät 1 der Klasse B: Dieses Gerät wurde für den privaten Bedarf zugelassen und darf in allen Umgebungen, einschließlich Wohngebieten verwendet werden.

#### **Konformität mit Umweltschutzvorschriften (China)**

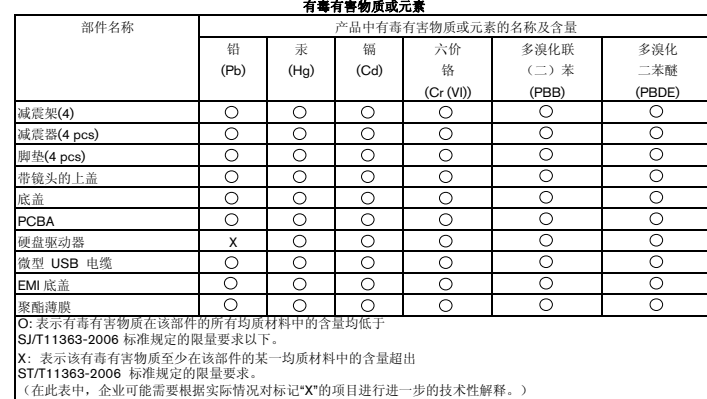

ANHANG – 7

# **Garantieinformationen**

#### **Inanspruchnahme von Serviceleistungen**

Western Digital (WD) schätzt Sie als Kunden und ist immer bemüht, Ihnen den bestmöglichen Service zu bieten. Wenn dieses Produkt gewartet werden muss, wenden Sie sich entweder an den Händler, von dem Sie das Produkt erworben haben, oder besuchen Sie unsere Website für Produkt-Support unter *[support.wdc.com](http://support.wdc.com).* Hier finden Sie Informationen zu Garantieleistungen<br>und dazu, wie eine Warenrücksendeberechtigung, eine so genannte RMA (Return Material Authorizatio kann. Wenn festgestellt wird, dass das Produkt defekt ist, wird Ihnen eine Waren-Rücksendeberechtigungsnummer zugewiesen sowie Anweisungen zur Rücksendung des Produkts mitgeteilt. Eine nicht autorisierte Rücksendung, d.h. eine Rücksendung, für<br>die keine RMA-Nummer erteilt wurde, wird auf Kosten des Absenders an diesen zurückgeschickt. Autori müssen freigemacht, versichert und in einem zugelassenen Versandbehälter an die auf der RMA angegebene Adresse gerichtet werden. Der Originalkarton und das dazugehörige Verpackungsmaterial sollten zur Aufbewahrung und zum Versand eines WD-<br>Produkts stets aufbewahrt werden. Um festzustellen, ob Ihre Garantie noch gültig ist, sehen Sie die ver für Ihr Produkt (Seriennummer erforderlich) auf unserer Website unter *[support.wdc.com](http://support.wdc.com)* nach. WD übernimmt keine Haftung für Datenverluste, unabhängig von der Ursache, die Wiederherstellung verlorener Daten oder für gespeicherte Daten auf Produkten, die sich im Besitz von WD befinden.

### **Beschränkte Garantie**

WD garantiert, dass das Gerät bei normalem Gebrauch für den unten beschriebenen Zeitraum frei von Materialfehlern und Verarbeitungsfehlern ist und den entsprechenden technischen Angaben von WD entspricht. Der Zeitraum der beschränkten Garantie ist abhängig von den Bestimmungen des Landes, in dem das Produkt erworben wurde. In Nord-, Süd- und Mittelamerika beträgt die beschränkte Garantiezeit 3 Jahre, in Europa, dem mittleren Osten und Afrika 3 Jahre und im asiatisch-pazifischen Raum 3 Jahre, sofern nicht anderweitig durch Gesetze bestimmt. Die Dauer der beschränkten Garantie beginnt mit dem Datum des Kaufbelegs. WD übernimmt keine Haftung für zurückgesendete Produkte, wenn WD feststellt, dass das Produkt WD gestohlen wurde, oder dass der angegebene Schaden a) nicht existiert, b) nicht behoben werden kann, da der Schaden nachweislich entstanden ist, bevor WD<br>das Produkt erhalten hat, oder c) durch Missbrauch, unsachgemäße Installation, Änderungen (unter Zerstören von Etiketten und Öffnen, Zerlegen oder Entfernen von externen Gehäusen, unter anderem des Montagerahmens, es sei denn, das Produkt ist auf der Liste von benutzerwartbaren Produkten verzeichnet und die spezifische Änderung liegt innerhalb der Bereichs der anwendbaren Anweisungen wie unter *support.wdc.com* beschrieben), einen Unfall oder falsche Handhabung verursacht wurde, während es sich nicht im Besitz von WD befand. Unter Beachtung der im Folgenden genannten Einschränkungen ist Ihr einziger und exklusiver Anspruch während der Dauer der genannten eingeschränkten Garantie und nach Ermessen von WD eine<br>Reparatur oder ein Umtausch des defekten Produkts. Für reparierte oder umgetauschte Produkte gilt entw ursprünglichen Produktgarantie oder eine Garantiezeit von neunzig (90) Tagen, je nachdem welcher Zeitraum länger ist.

Die genannte beschränkte Garantie ist die einzige Garantieleistung, die WD bietet, und ist nur für Produkte gültig, die als neuwertig verkauft wurden. Die hier erwähnten Rechtsmittel treten an die Stelle a) aller anderen Rechtsmittel und Garantien, gleich ob vertraglich, stillschweigend oder gesetzlich, inklusive aber nicht beschränkt auf jegliche Zusicherung allgemeiner oder erforderlicher Gebrauchstauglichkeit und b) Verpflichtungen und Haftung für zufällige oder spezielle, Neben- oder Folgeschäden oder finanzielle Verluste, Profit- oder Ausgabenverluste, Datenverlust, der in Verbindung mit dem Kauf des Produkts steht, Verwendung oder Leistung des Produkts, auch wenn WD auf die Möglichkeit solcher Schäden aufmerksam gemacht wurde. Die Gesetzgebung einiger US-Bundesstaaten verbietet den Ausschluss oder die Einschränkung der Haftung bei Neben- oder Folgeschäden, daher treffen die oben genannten Einschränkungen in Ihrem Fall möglicherweise nicht zu. Die Garantiebestimmungen räumen Ihnen gesetzliche Rechte ein.<br>Darüber hinaus haben Sie möglicherweise noch weitere, von Bundesstaat zu Bundesstaat abweichend

### Western Digital 20511 Lake Forest Drive Lake Forest, California 92630 USA

Informationen von WD sind nach bestem Wissen und Gewissen genau und zuverlässig; es wird jedoch keine Verantwortung von WD für deren Verwendung noch für deren Verstoß gegen Patente oder andere Rechte Dritter übernommen, die sich aus deren Verwendung ergeben könnten. Es wird keine Lizenz, stillschweigend oder anderweitig, für jedwede Patente oder Patentrechte von WD gewährt. WD behält sich das Recht vor, Angaben jederzeit und ohne Ankündigung zu ändern. Western Digital, WD, und das WD-Logo sind eingetragene Marken; und My Passport, My Passport Essential und WD Sync™ sind Marken von Western Digital Technologies, Inc. Andere hier genannte Marken gehören den jeweiligen Unternehmen.

© 2009 Western Digital Technologies, Inc. Alle Rechte vorbehalten.

4779-705007-E02 Jan 2009